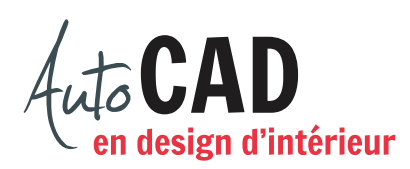

## **EXERCICE 04 – CERCLE**

Ouvrez le fichier XXXX\_02 Cercles.dwg. Effacez tous les segments se trouvant sur chaque calque. Dessinez, sur le calque Droites, les segments suivants. Vous n'avez pas de cotes ou d'annotations à placer.

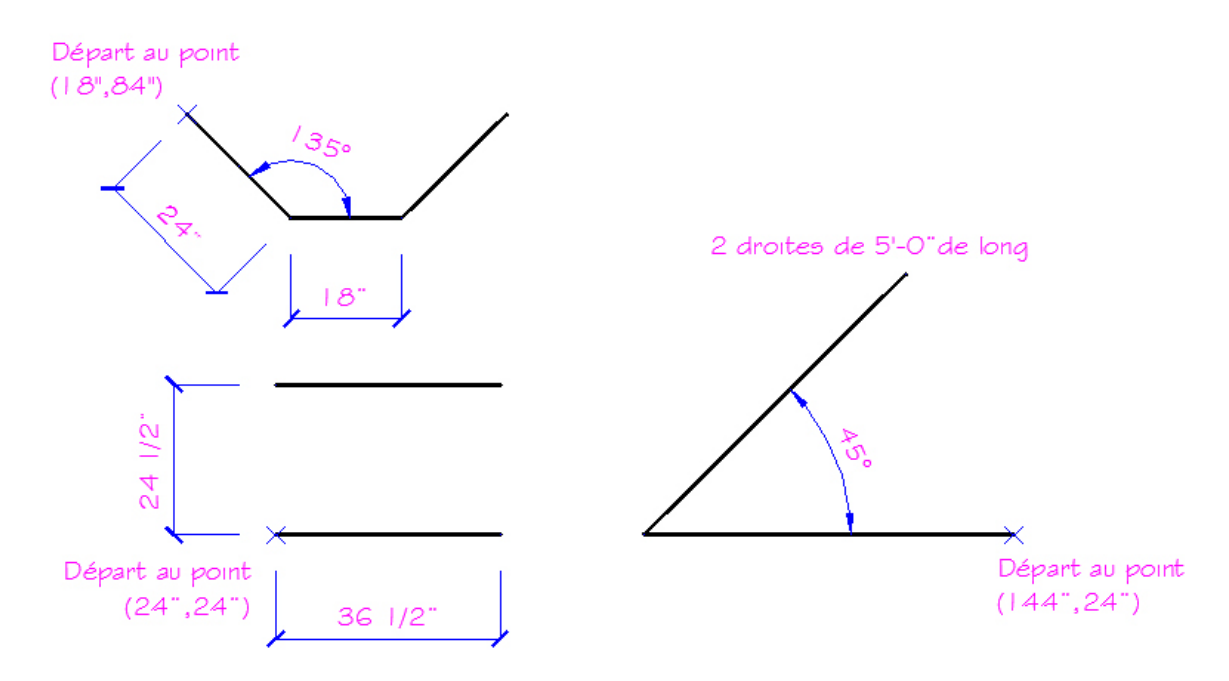

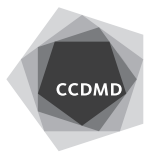

Ajoutez les cercles illustrés ci-dessous sur le calque Cercles. Inscrivez, sur cette page, pour chacun des trois cercles, l'option de la commande Cercle qui a été utilisée.

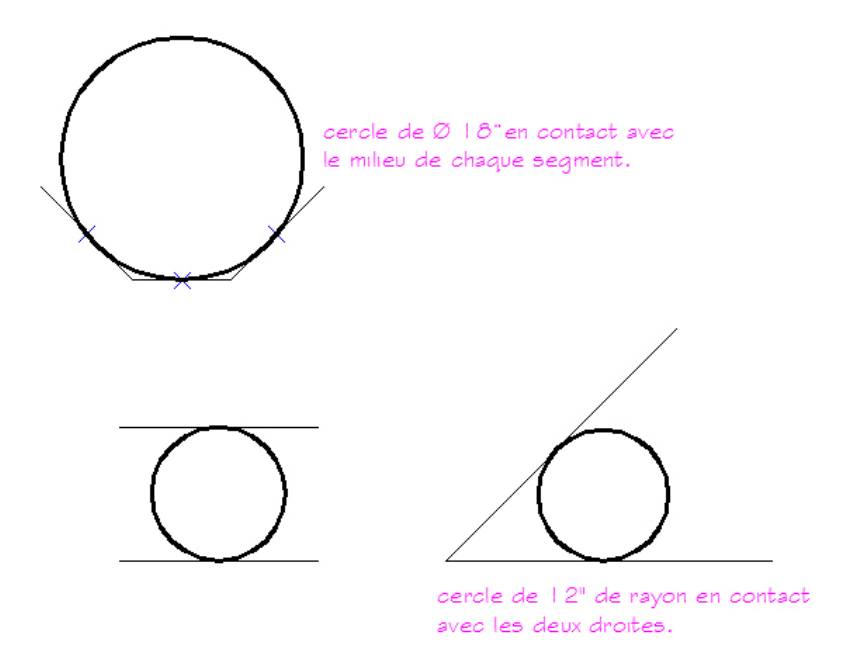

Toujours sur le calque Cercles, ajoutez les cercles illustrés ci-dessous. Inscrivez, sur cette page, pour chacun des cinq cercles, l'option de la commande Cercle qui a été utilisée.

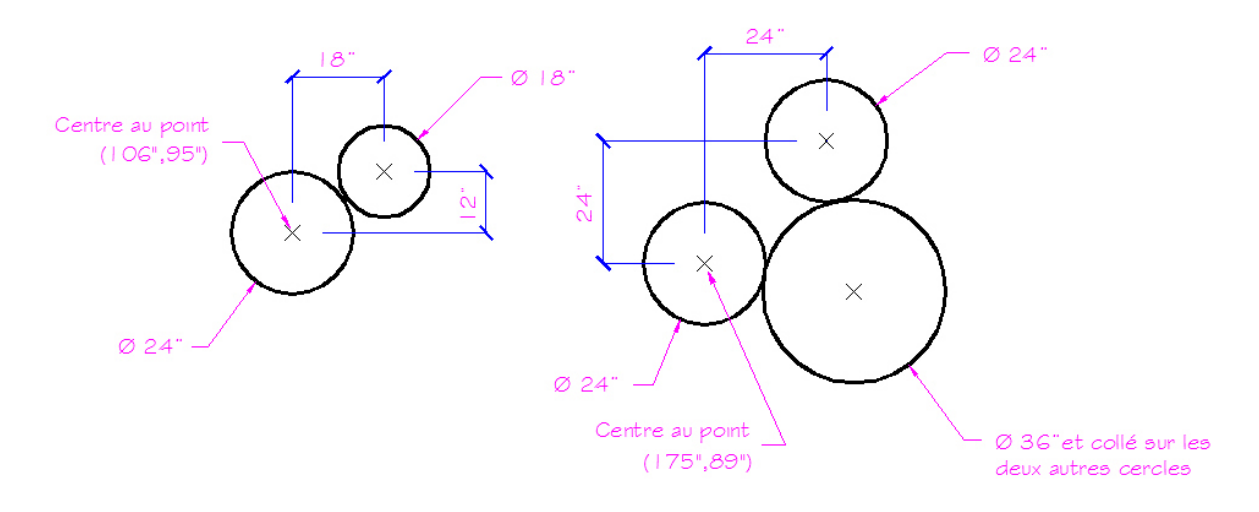

Vérifiez les calques, les coordonnées absolues et la longueur des segments. Corrigez les erreurs.

Enregistrez le fichier X:/DAO/04/XXXX\_04 Cercle.dwg. Enregistrez votre fichier sur deux lecteurs différents (vérifier avec votre enseignant ou enseignante) dans un répertoire DAO.

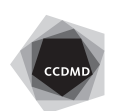